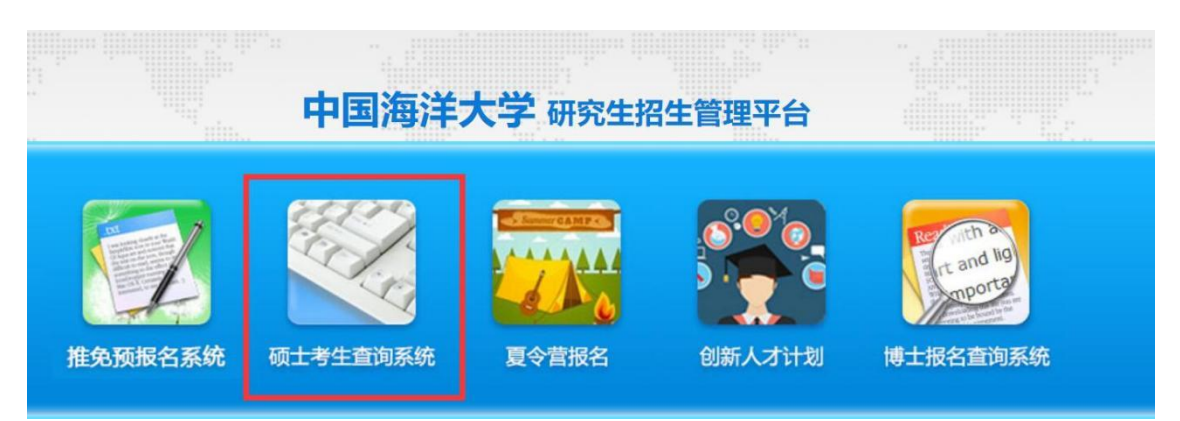

1. 登录"中国海洋大学研究生招生管理平台",选择"硕士考生查询系统"。

2. 首次登录时须进行注册,注册时请务必准确填写姓名、证件号码、考生编号 或报名号。

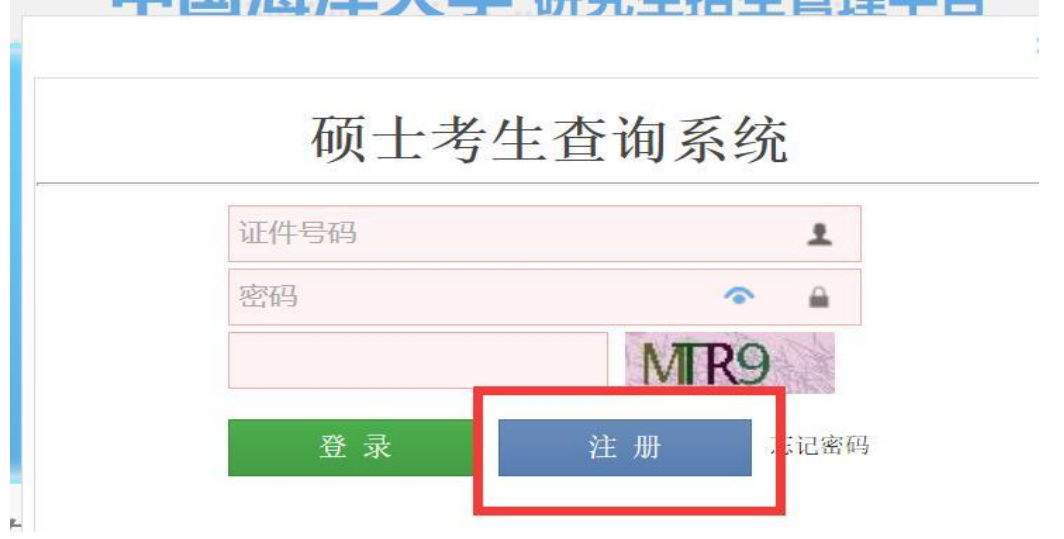

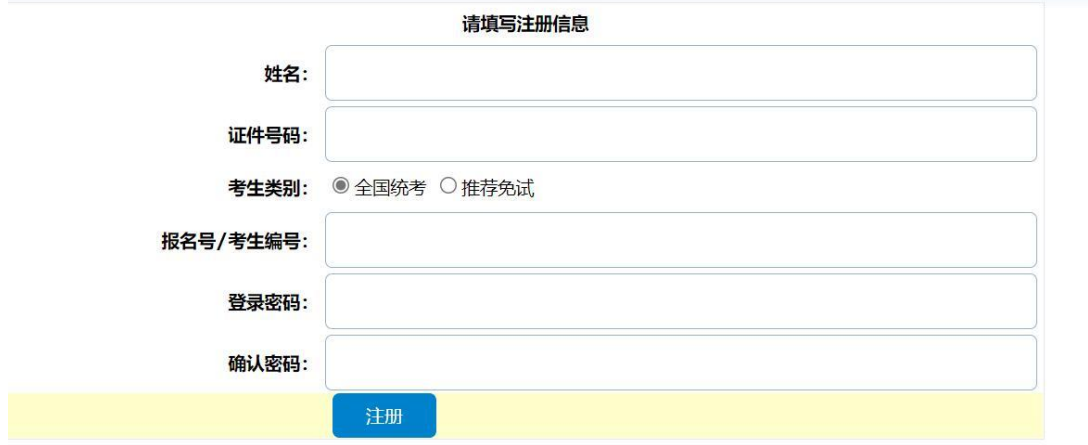

3. 注册完成后点击"考场信息查询",找到"核酸检测结果"处点"上传资料"。

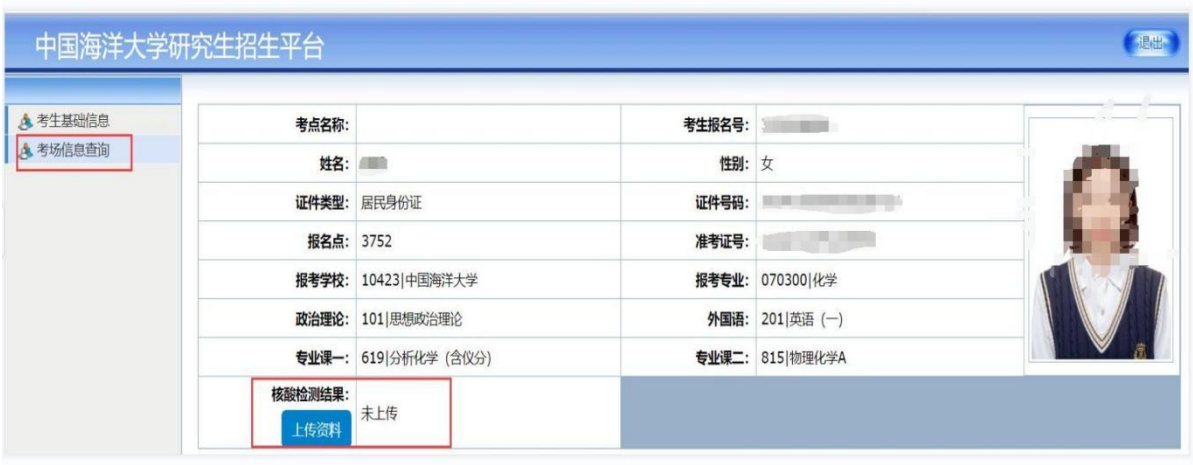

## 4. 上传文件必须为 jpg 格式

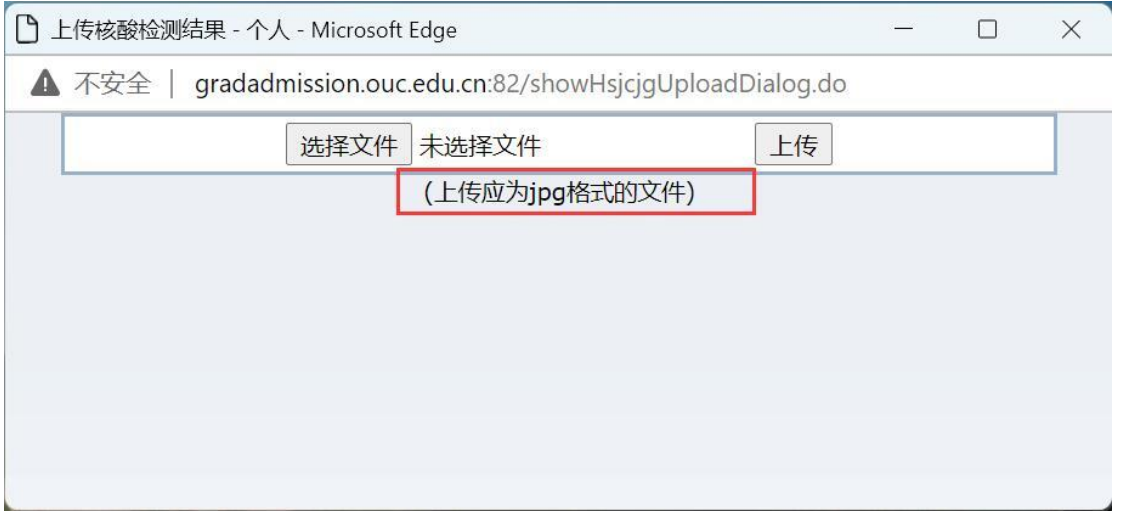

5.点击上传完成操作。